## Fichier:Installer TinEye pour faire facilement des recherches par images tineye accueil2.jpg

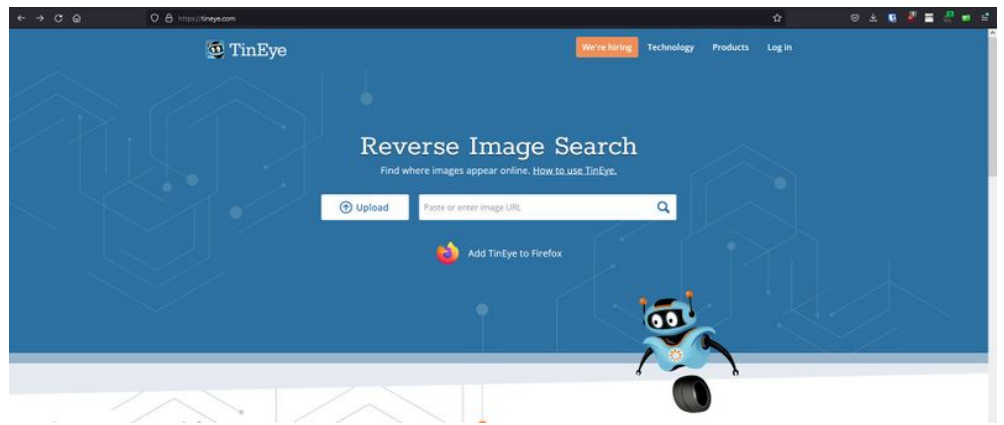

Taille de cet aperçu :800 × 336 [pixels](https://rennesmetropole.dokit.app/images/thumb/6/66/Installer_TinEye_pour_faire_facilement_des_recherches_par_images_tineye_accueil2.jpg/800px-Installer_TinEye_pour_faire_facilement_des_recherches_par_images_tineye_accueil2.jpg).

Fichier [d'origine](https://rennesmetropole.dokit.app/images/6/66/Installer_TinEye_pour_faire_facilement_des_recherches_par_images_tineye_accueil2.jpg) (1 920 × 807 pixels, taille du fichier : 120 Kio, type MIME : image/jpeg) Installer\_TinEye\_pour\_faire\_facilement\_des\_recherches\_par\_images\_tineye\_accueil2

## Historique du fichier

Cliquer sur une date et heure pour voir le fichier tel qu'il était à ce moment-là.

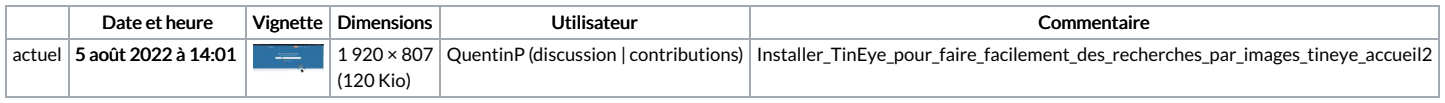

Vous ne pouvez pas remplacer ce fichier.

## Utilisation du fichier

La page suivante utilise ce fichier :

Installer TinEye pour faire facilement des [recherches](https://rennesmetropole.dokit.app/wiki/Installer_TinEye_pour_faire_facilement_des_recherches_par_images) par images